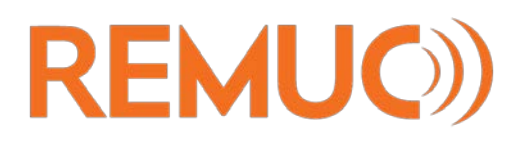

# QUICK START GUIDE

# *PREREQUISITIES*

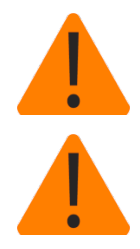

Familiarize yourself with usage, service and safety instructions supplied with the device that is controlled using REMUC.

Make sure REMUC controller has an active SIM card with a packet data plan

- $\checkmark$  SIM card PIN code must be either "1234", "0000" or PIN query completely disabled
- $\checkmark$  REMUC controller has been installed to your car

#### *DOWNLOAD USER MANUAL*

Download detailed user manual from<http://www.remuc.com/downloads/>

### *GET THE MOBILE APPLICATION*

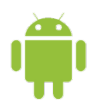

Search from **Play Store**: "*remuc controller*" or use QR code below:

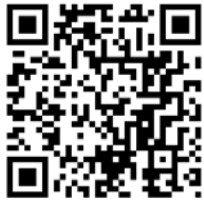

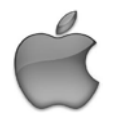

Search from **App Store**: "*remuc controller*" or use QR code below:

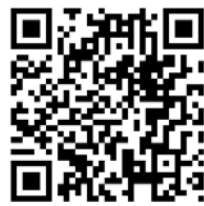

Search from **Marketplace**: "*remuc controller*" or use QR code below:

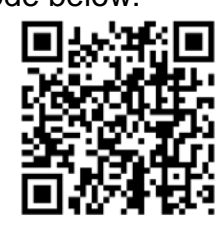

# *CONNECT APPLICATION TO REMUC CONTROLLER (Windows Phone)*

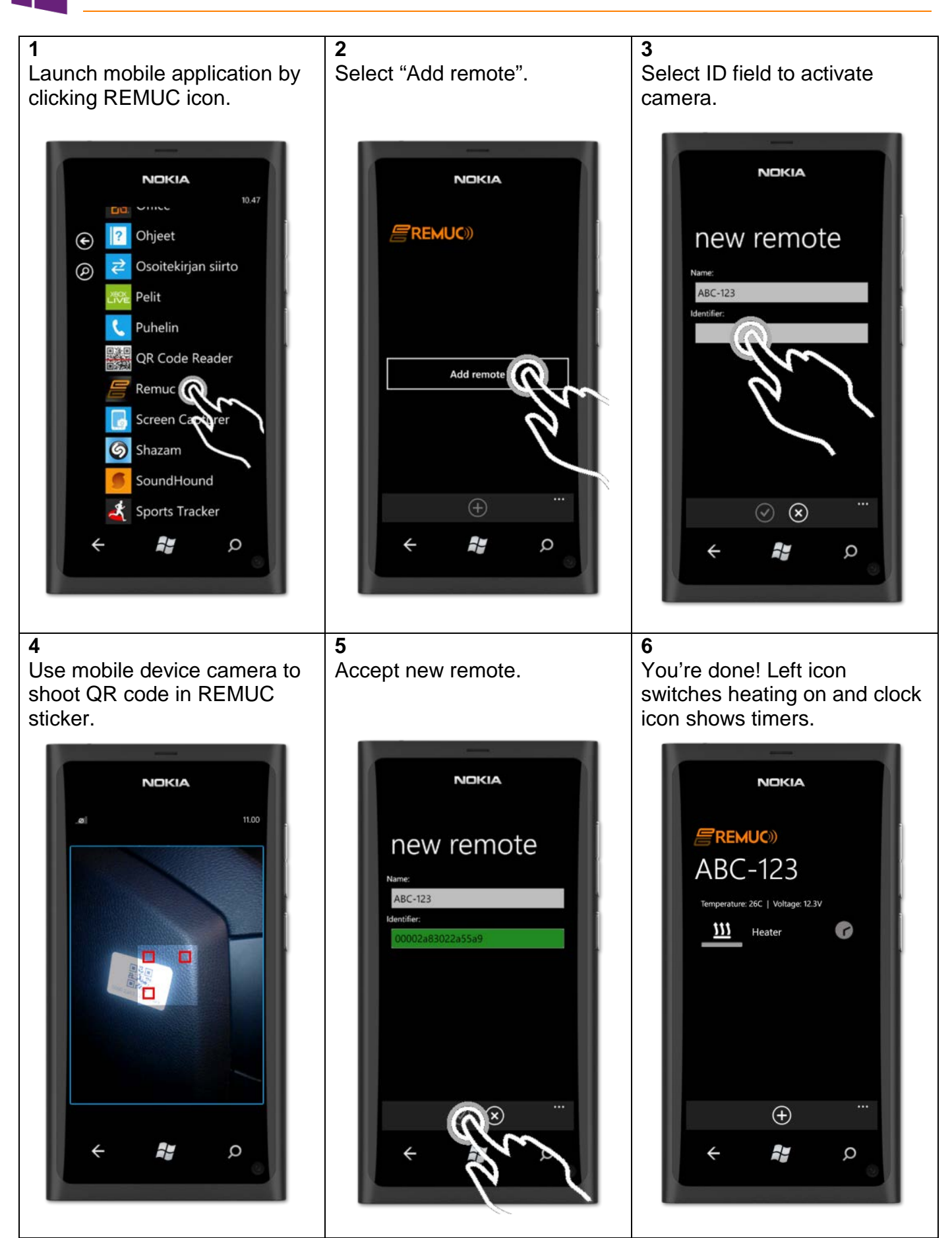

*CONNECT APPLICATION TO REMUC CONTROLLER (Android)*

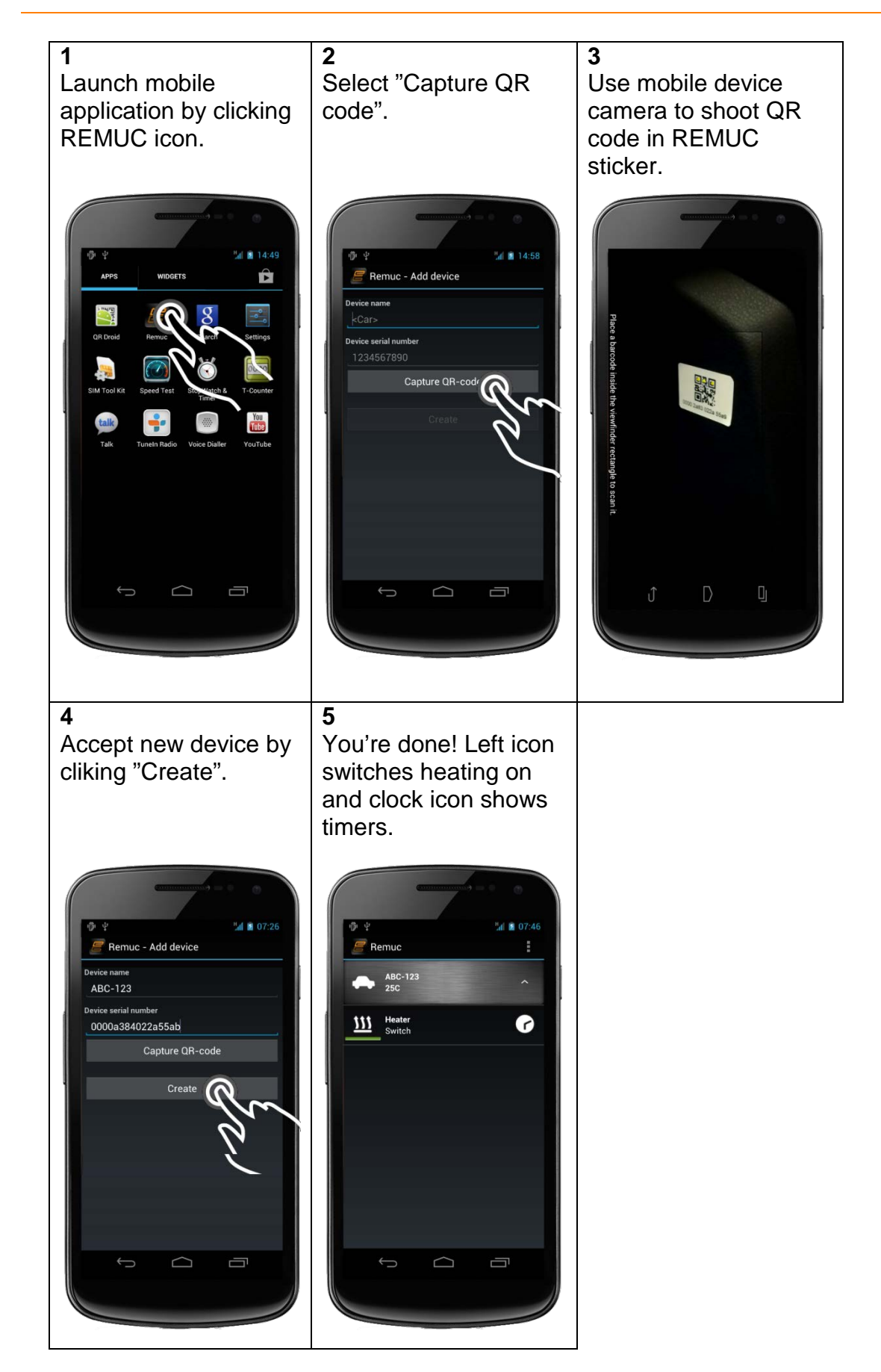

*CONNECT APPLICATION TO REMUC CONTROLLER (iPhone)*

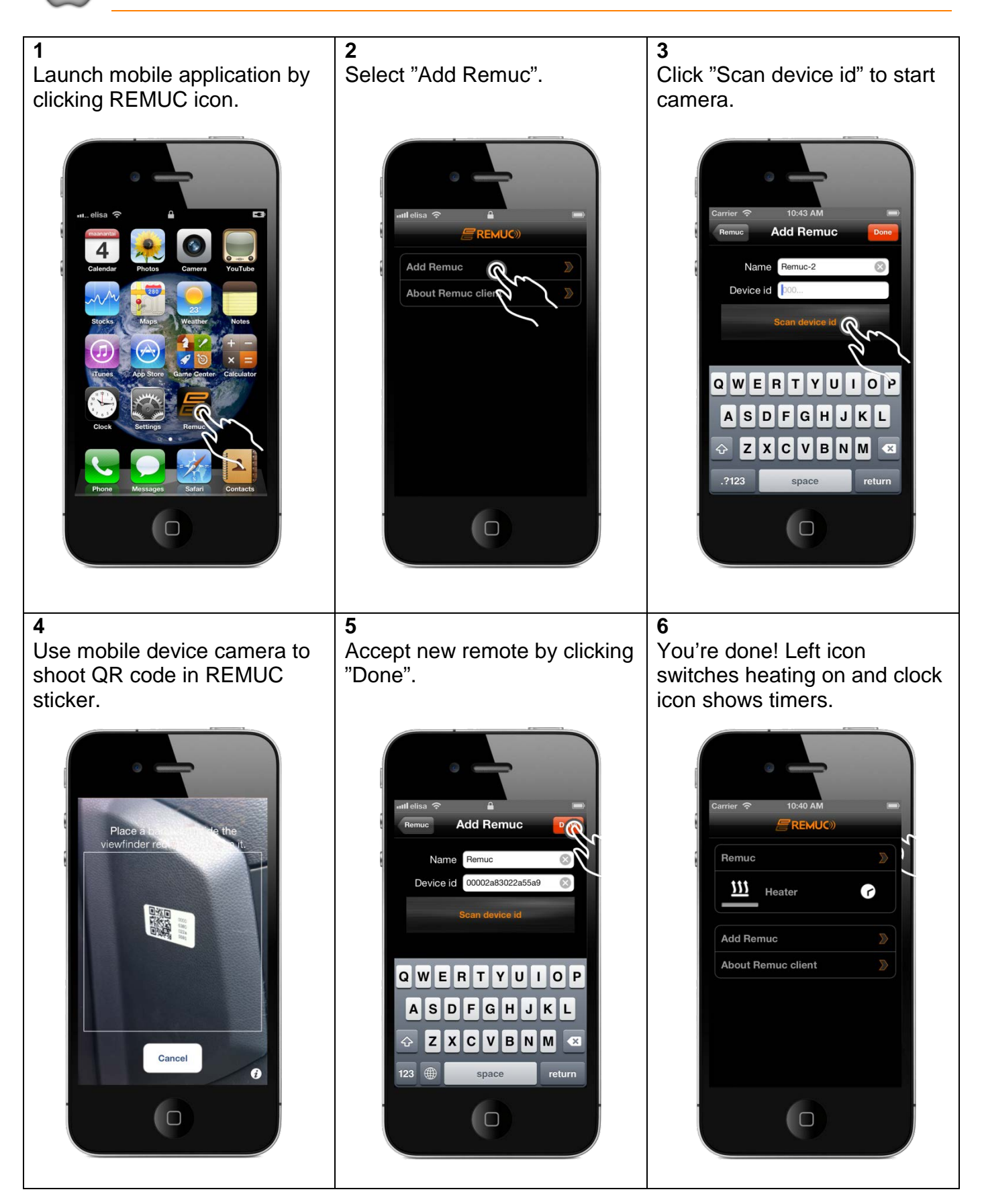

Remuc can also be used with a web browser. In addition to normal output control, you can also modify detailed settings, and in case of Remuc PLUS, you'll see the device location on map and can add location bound events.

### *Log in to "My Remuc"-service*

Go to web address [www.remuc.com](http://www.remuc.com/) and click "My Remuc"-button.

Enter your Remuc QR code into the login view. If you are logging in for the first time, set Remuc into "service mode" using the mobile application. This allows you to login without password.

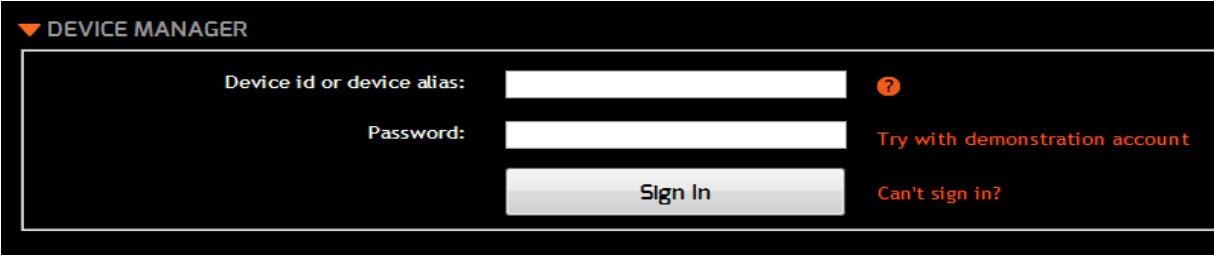

For later use it's useful to define a device name and password so that you can avoid entering the log QR code and enabling the "service mode" each time when logging in.

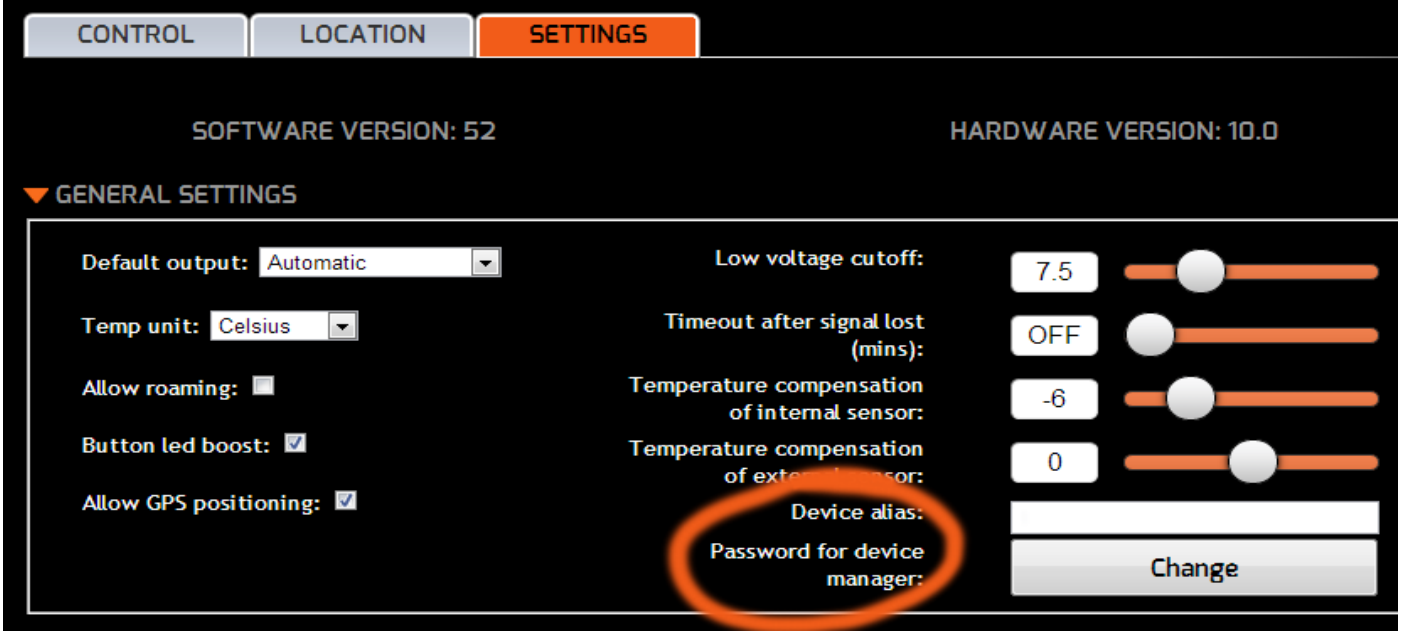

Control view enables output control and gives a possibility to add, remove and modify the same scheduling as seen in Remuc mobile application.

# *Web client: Location (only Remuc PLUS)*

Location view shows the latest known position of the device. If Remuc has lost connectivity for example when entering a parking hall or a road tunnel, you'll see the latest known position until connection is re-established.

A Remuc uses GPS receiver for positioning and its accuracy depends on many variables like satellite visibility, blind spots, weather and device geographical location.

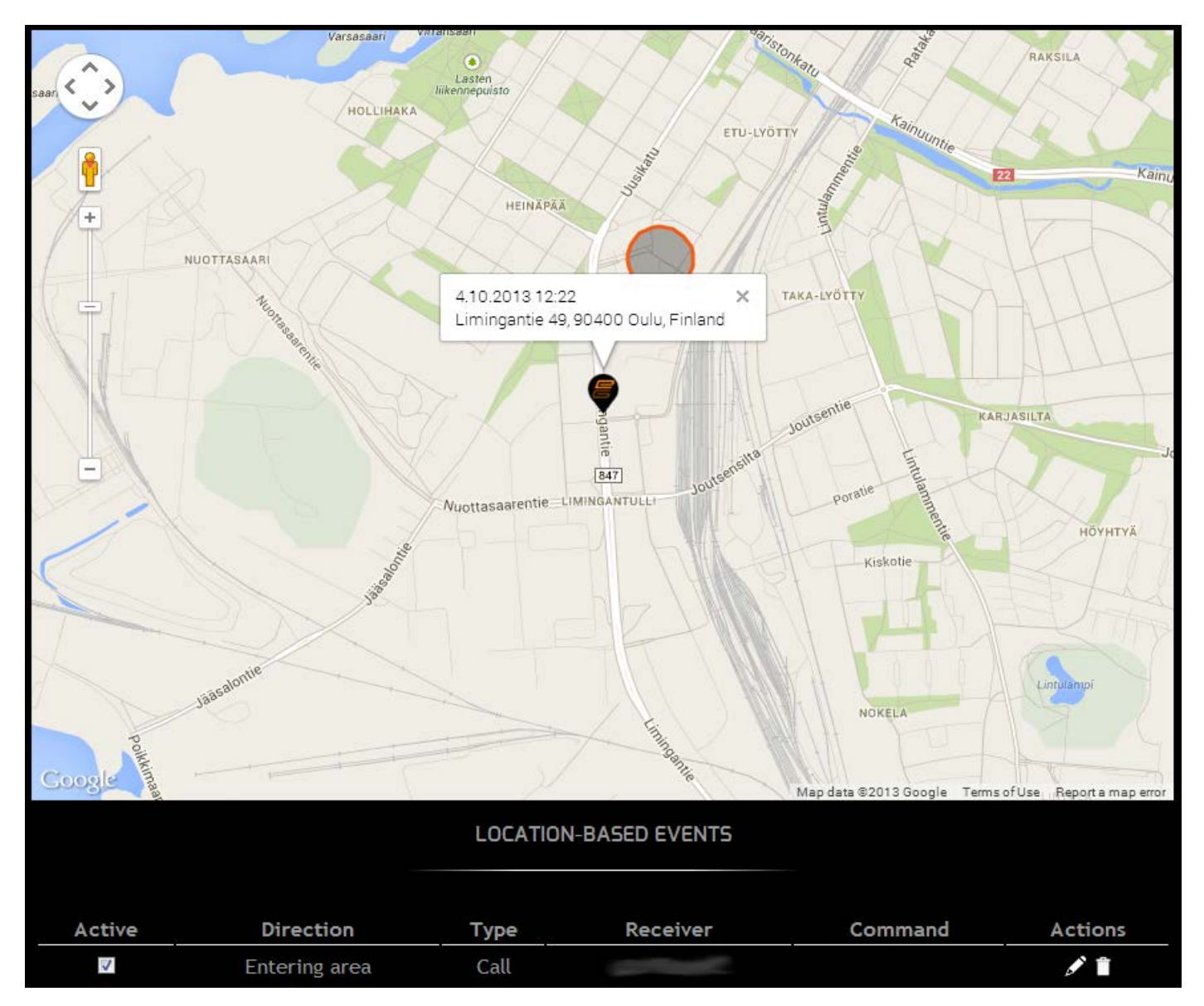

Location view allows you to define location based events which in turn enable Remuc to perform automated tasks like calling to open garage door or switch cottage heating on and alarms off when leaving for the weekend.

Settings view hosts all the detailed settings that affect Remuc functionality like output default running time, thermostat functions and input functionality (relaying alarms to cell phone etc)

# *Web client: Embelin SIM card (only if included in the package)*

If Remuc uses an Embelin-delivered SIM card, the web client has its own tab for that. In this view you'll see the current expiration date and can purchase more use time for the card.

### *EMBELIN SIM CARD (only if included in the package)*

Embelin SIM card is a GSM SIM card tailored especially for Remuc use. It's prepaid-based and it can be managed using the web service in **www.remuc.com**. The SIM card contains 2 months of prepaid usage.

Embelin SIM card has a lot of advantages compared to a regular SIM:

- $\checkmark$  When running close the expiration date, user get's a notification in the Remuc mobile application
- $\checkmark$  There are no monthly bills but you can pay 12 months in advance using web payments.
- $\checkmark$  The same card works in most of the European countries (see [www.remuc.com](http://www.remuc.com/) for a detailed list)
- $\triangle$  NOTICE: If the Embelin SIM card payment is not renewed by the end of the expiration date, the card will be closed and it can't be reactivated but user needs to get a new SIM card. This means you have to pay for the full usage and there is no possibility to skip payments during months the Remuc is not used. If your card get's closed, you can still replace it with any regular operator SIM cards.